#### **DOWNLOAD ONE OF THESE:**

#### **Android Devices**

7 reviews

1. Open the Google Play Store 2. Search for "TEKControl Visitor Management" 3. Tap Install

**TEKControl**  $\frac{1}{2}$ Visitor Management **TEKWave Solutions** Development E  $2.1*$  $1K+$ Everyone

Downloads

 $\odot$ 

Install

#### **Apple Devices**

- 1. Open the App Store
- 2. Search for "TEKControl Visitor Management"
- 3. Tap Get

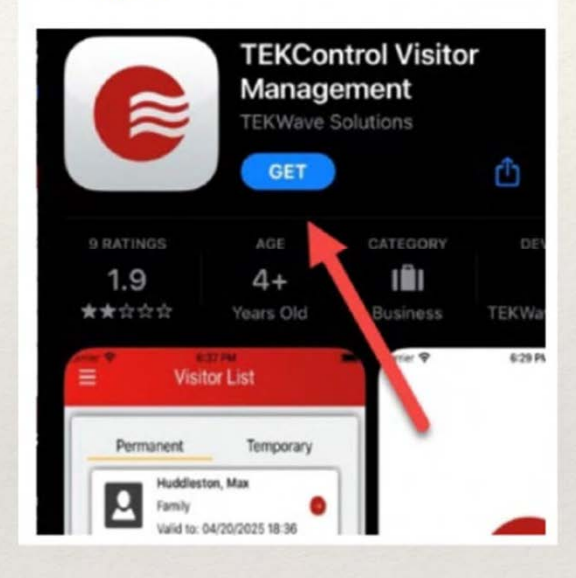

#### Welcome, Bill!

1

≡

#### **General Information**

**Directory Code:** 68377 **Directory Alias: POOLE** 

**Access Credentials**  $\mathbf{O}_{\mathbf{T}}$ 

59 [PIN Code] 4 [Key FOB] 25351 [Key FOB] 25352 [Key FOB]

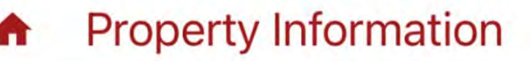

### OVERVIEW of APP

Home login screen looks like this. Tap the 3 lines on the top left to look at other options.

Note your PIN CODE under Access credentials

### Under visitors

**They might be duplicated but you can leave them there or clean up.**

**Many previous visitors might be under the TEMPORARY tab too. Bottom right corner.**

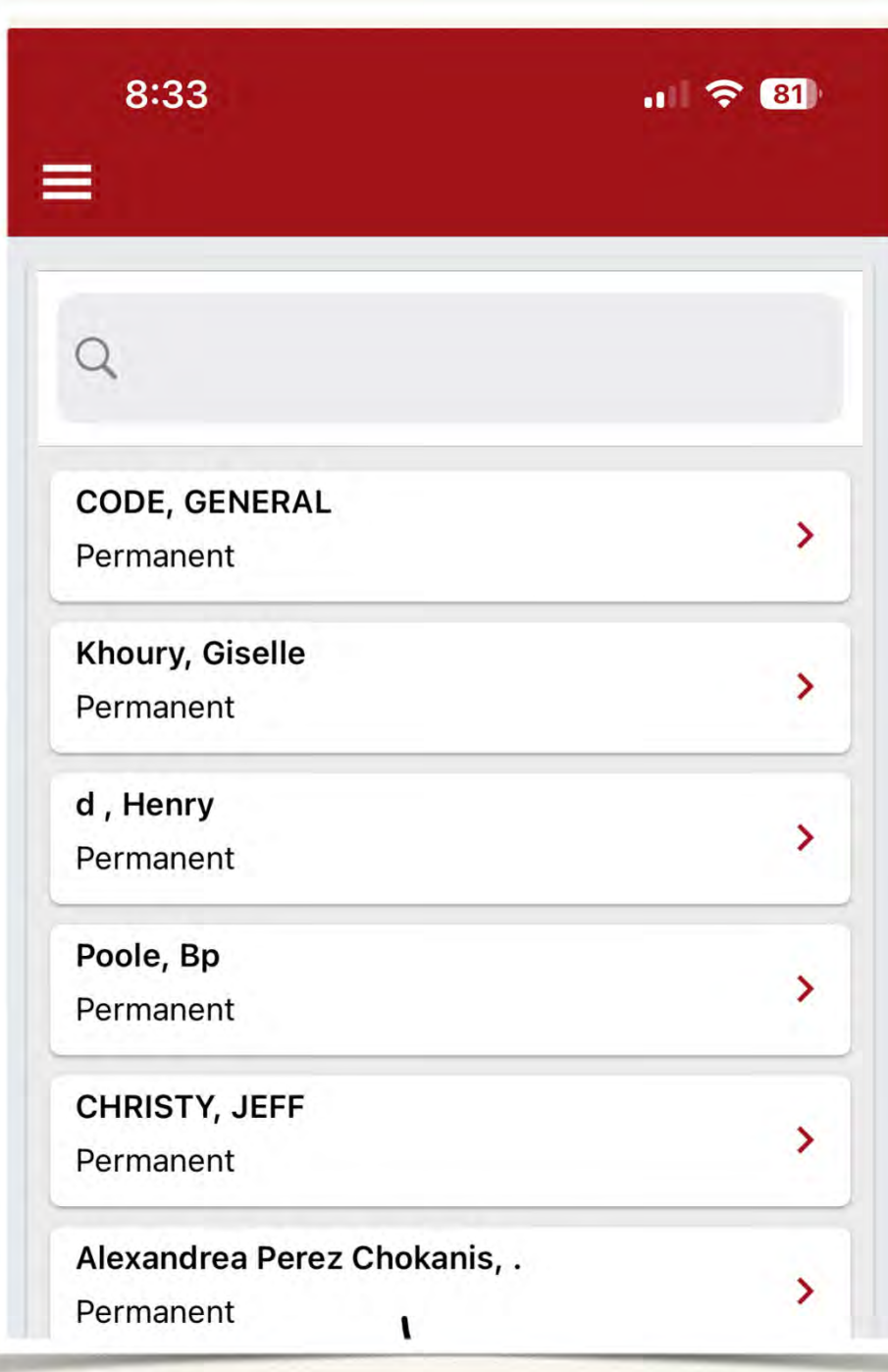

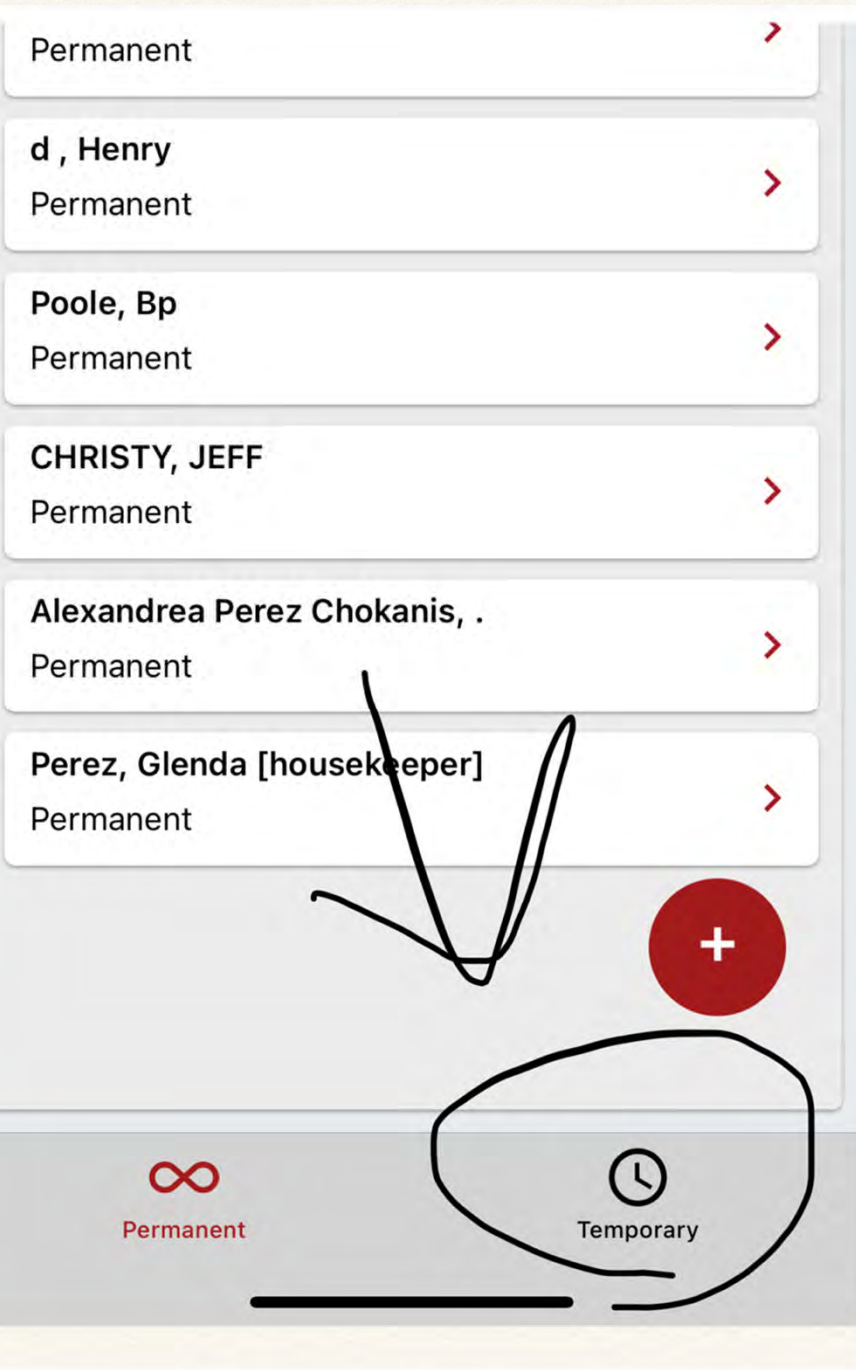

# Visitor access by priority

### ❖ 1. **EPASS/QR CODE**

- ❖2. *Directory*
- ↓ 3. 3. Call Remote Guard
- ❖ 4. Member Access pin

# KIOSK VIEW

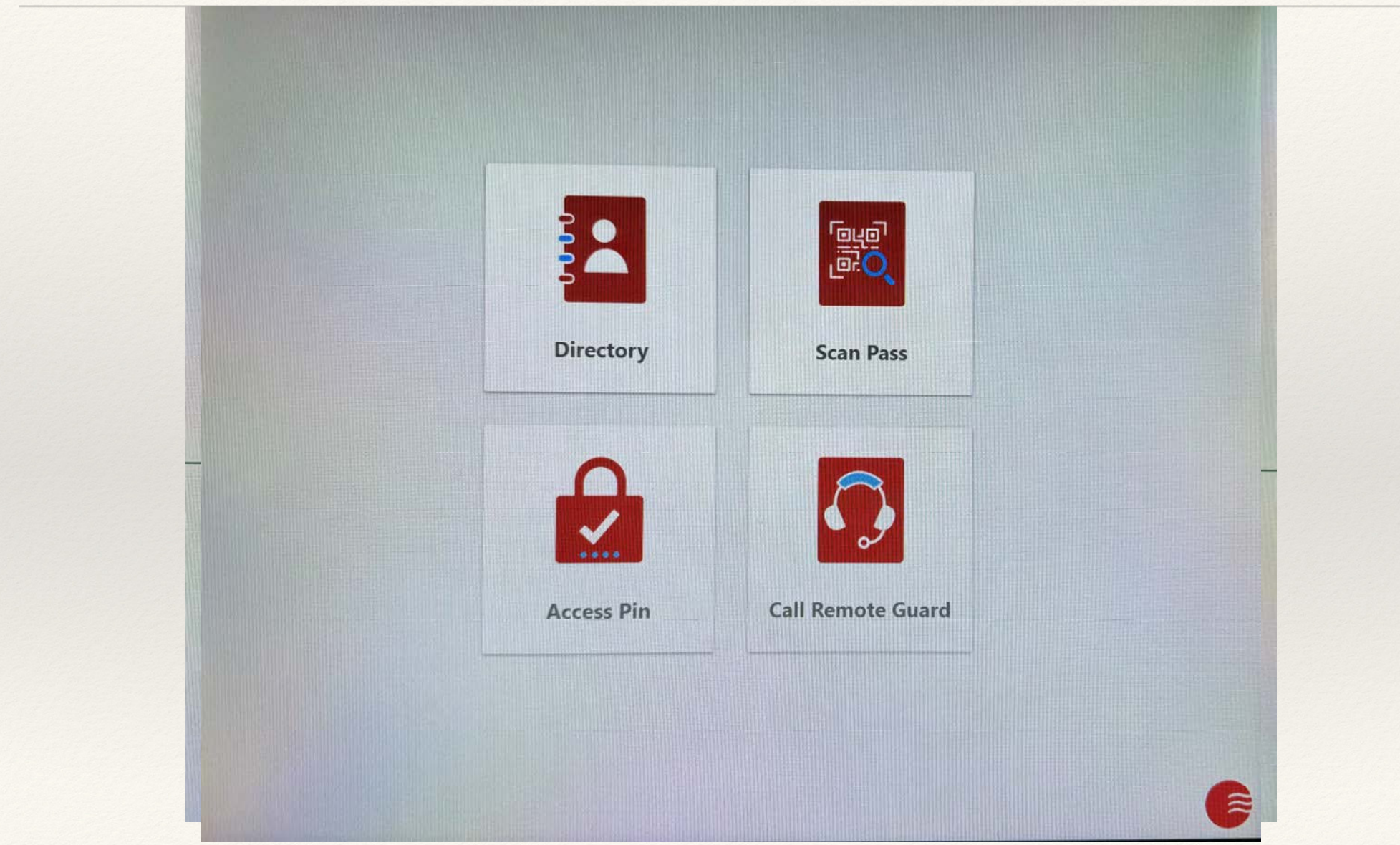

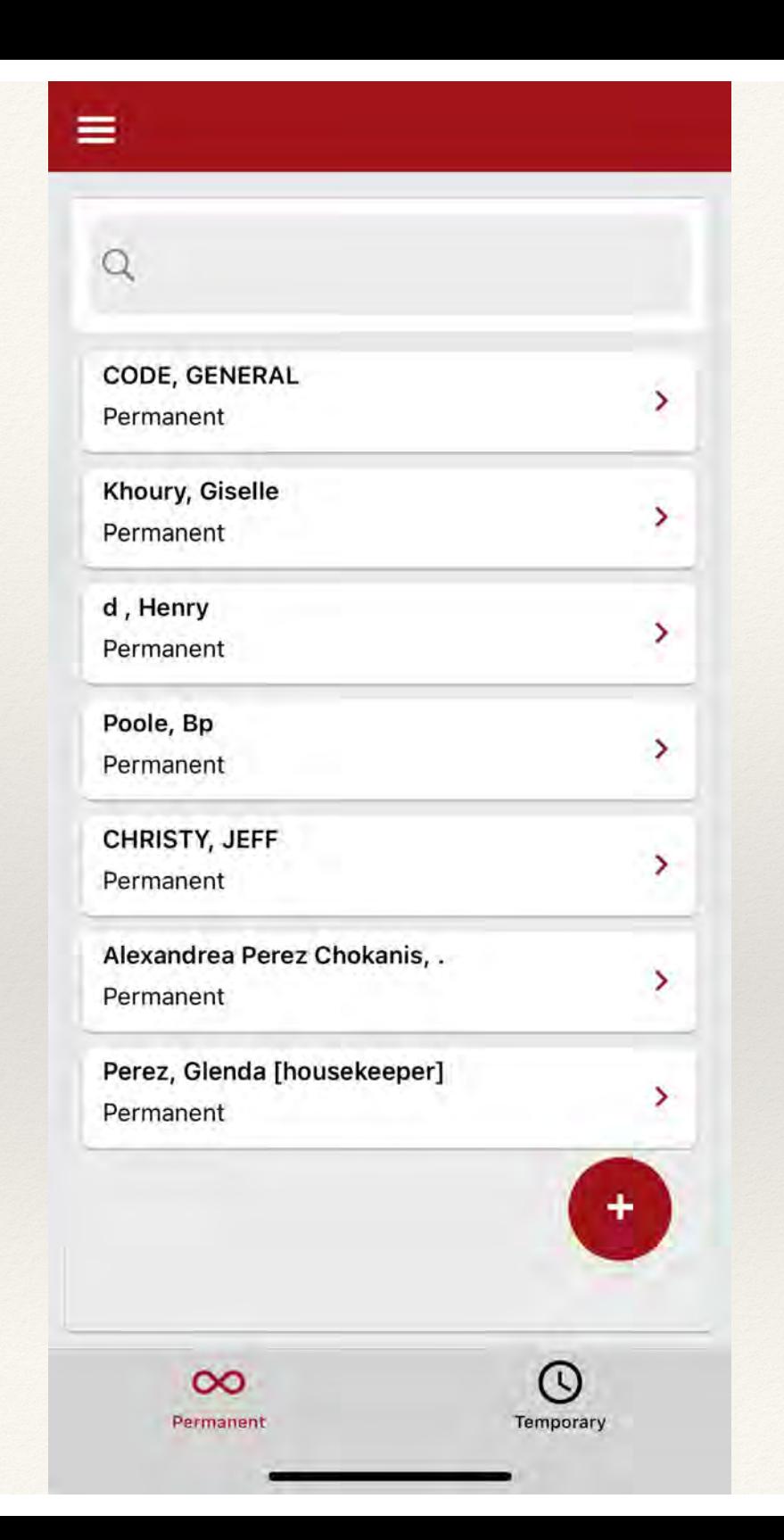

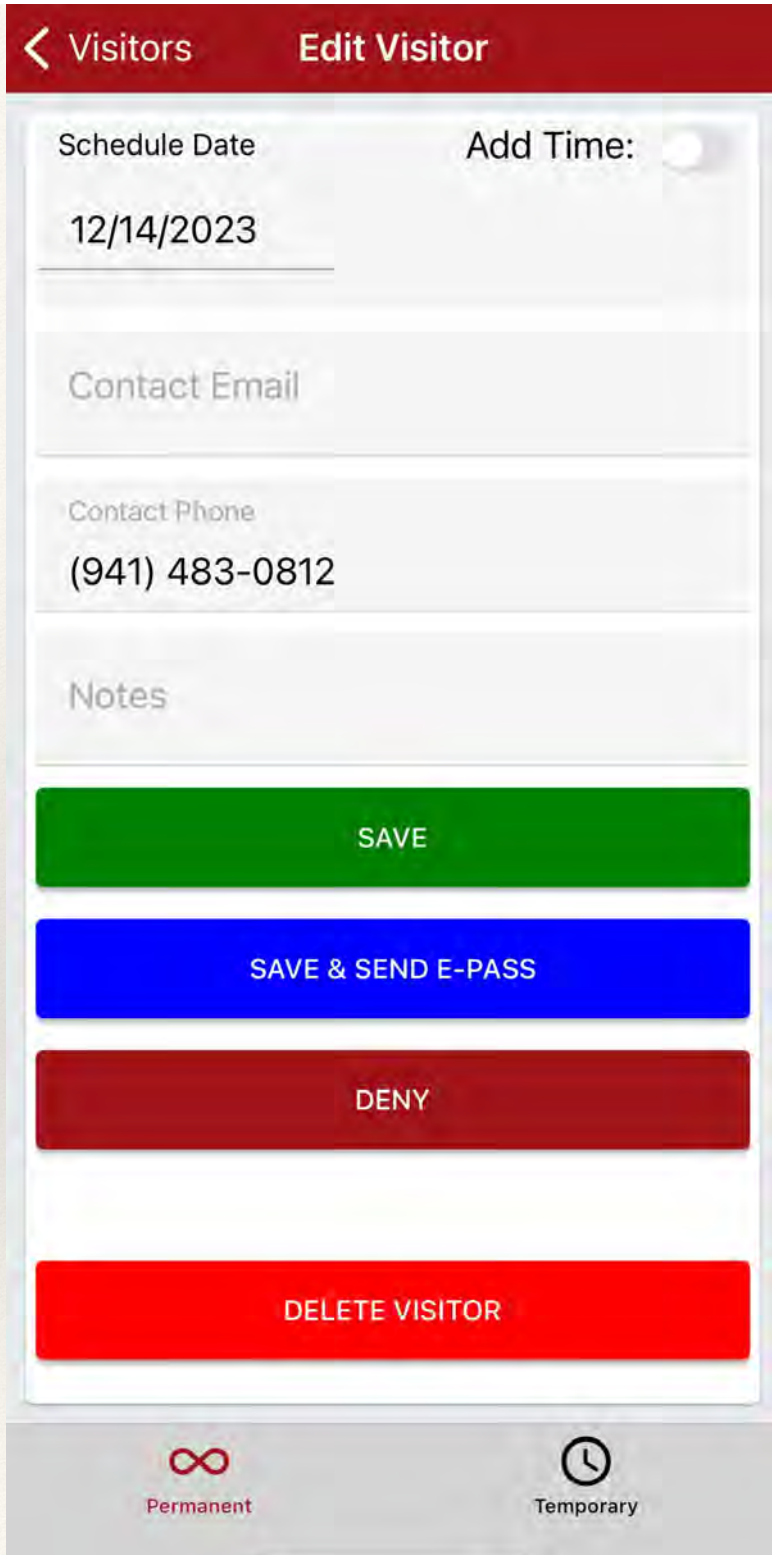

### 1. EPASS

### **Dear GENERAL**

Bill Poole at 7710 Edmonston Circle has sent you a visitor pass for University Place.

**Scheduled Date: 12/14/2023** 00:00

The following link can be used as an electronic pass (E-Pass) on your mobile device.

https://webapp.tekcontrolsite.com/? visitorpass=N04L0EAQsjKl0% 2FupUeT3Ng%3D%3D Txt stop or help Msg&DataRatesMayApply

#### **TEKControl Visitor E-Pass**

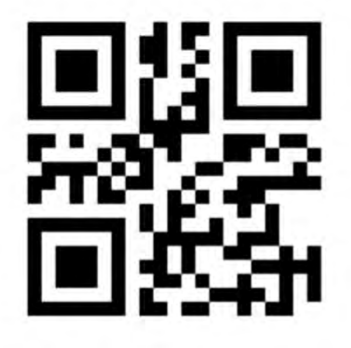

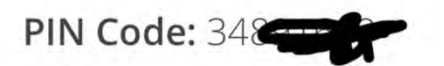

Visitor Name: GENERAL CODE

Valid From: 12/14/2023

Valid Through: 12/13/2024 11:55

Host Name: Bill Poole

Host Address: 7710 Edmonston Circle, Braden

Pass Type: Visitor

## KIOSK VIEW

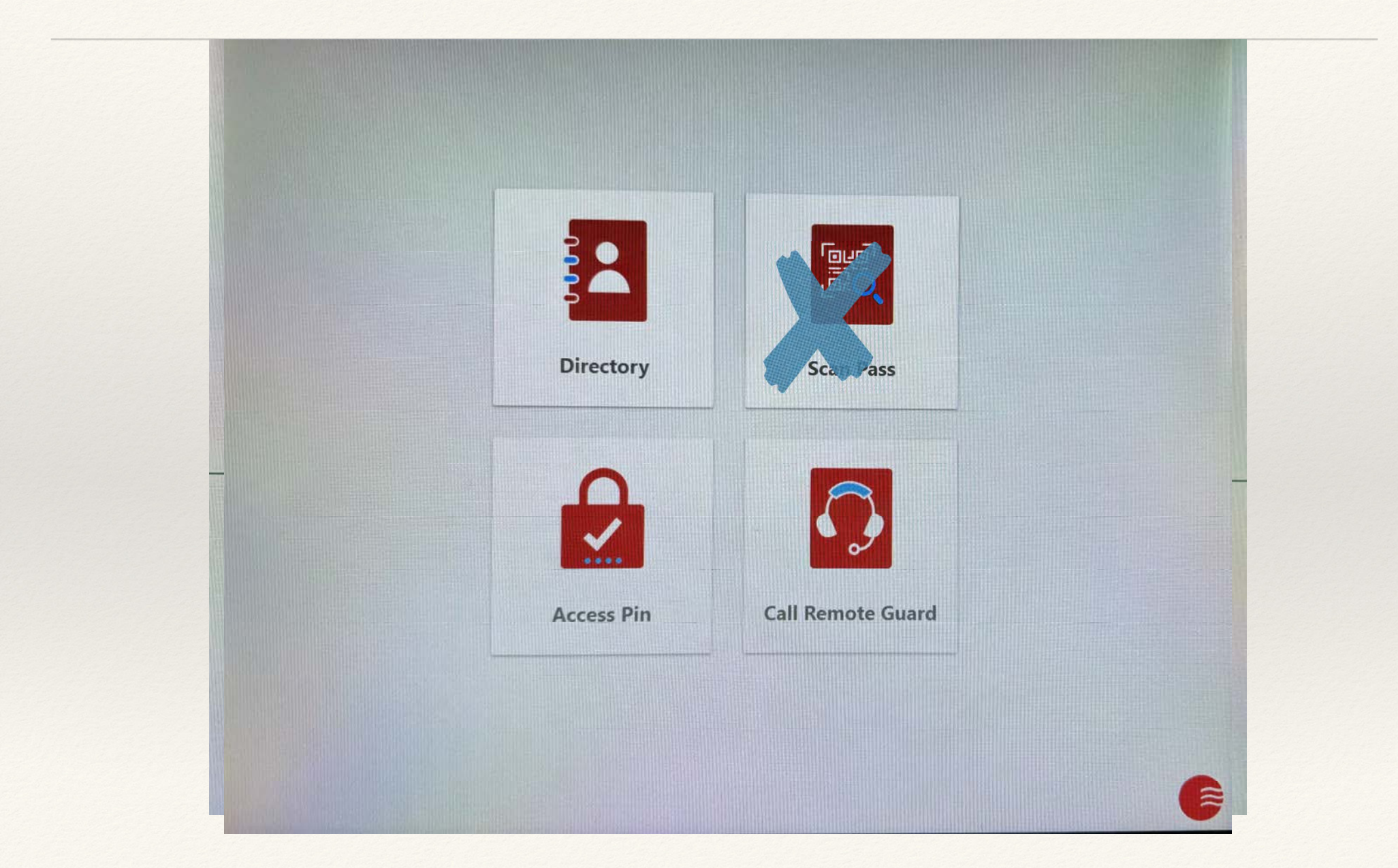

#### **Directory Calling**

When Guests/visitors use the DIRECTORY button on the kiosk; this will call the primary phone number on file.

When someone calls you from the directory and your phone rings; you will hear your guests on the phone. They are at the kiosk. Go to your phones keypad and hit "9". This will open the gate arm for them.

# KIOSK VIEW

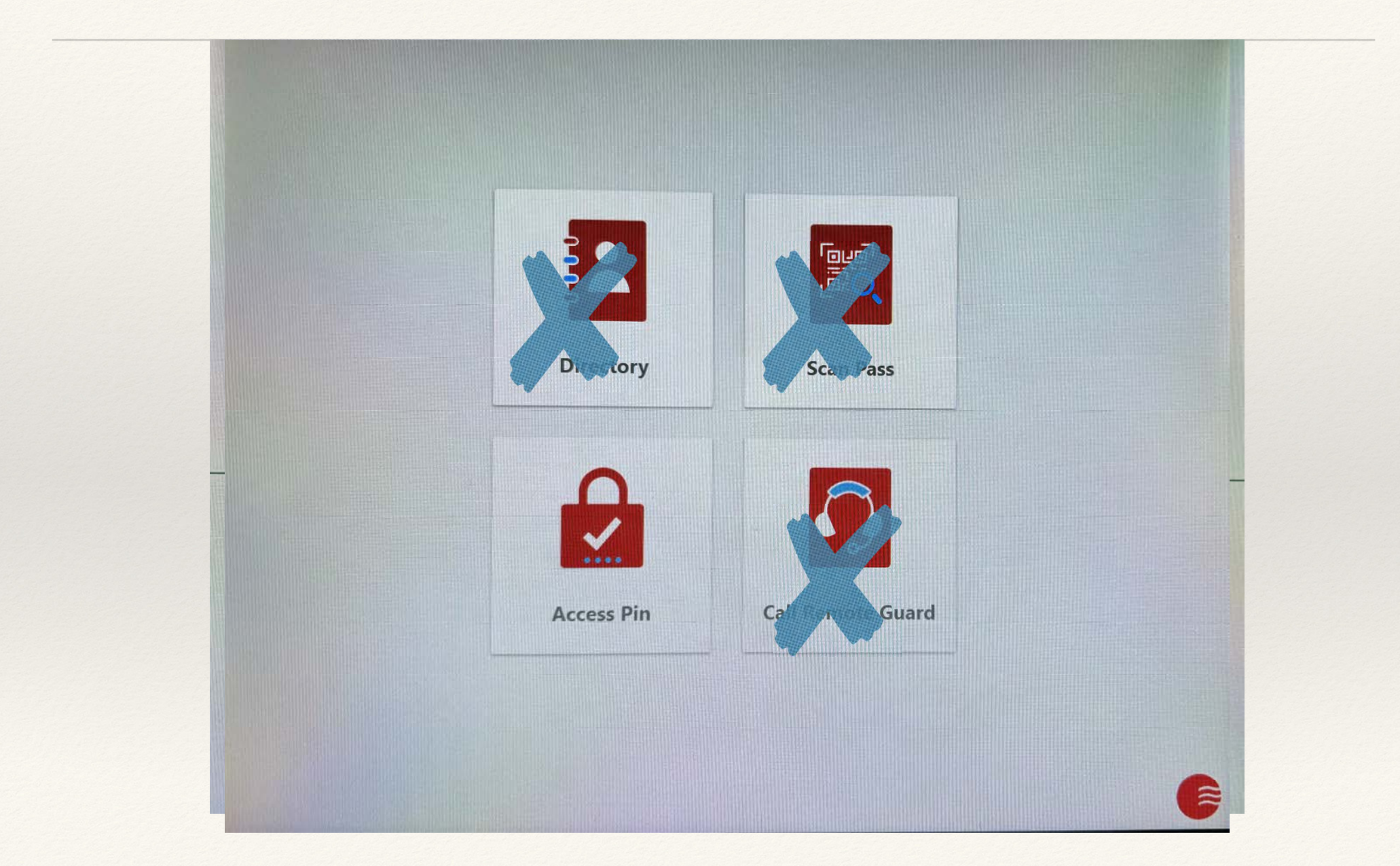

**Securitas Remote Guard: (844) 845‐7400**

**Securitas Directory: (888) <sup>267</sup>‐<sup>6690</sup>**

**PIN CODE: Use this for when you are in an UBER or rental car etc.**

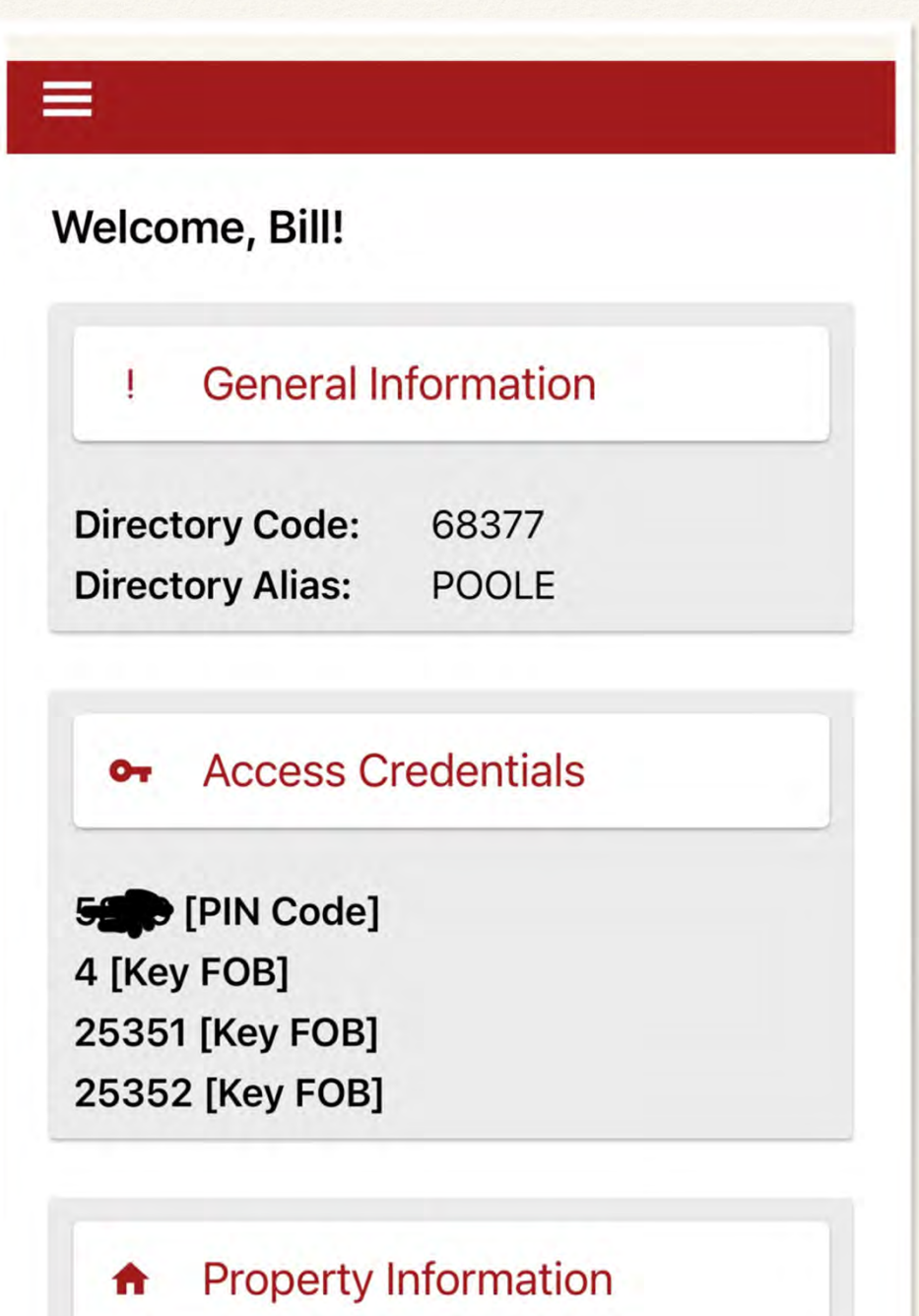